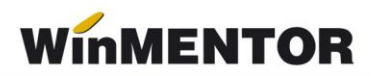

## **Structura avizelor de ieșire importate în WinMENTOR**

Opțiunea de import este în MENTOR> INTERNE> IMPORT DATE DIN ALTE APLICATII>Avize expeditie iesire

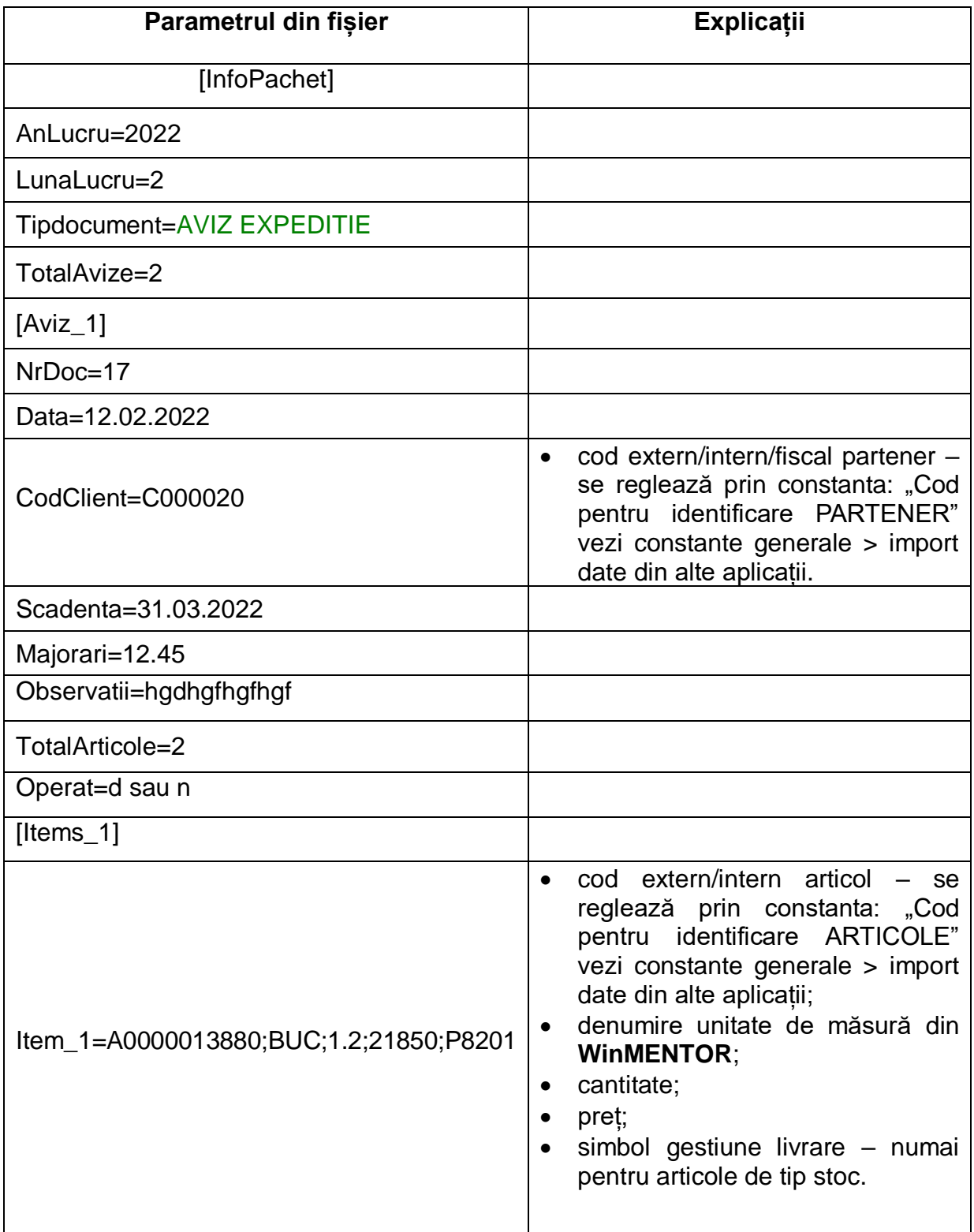

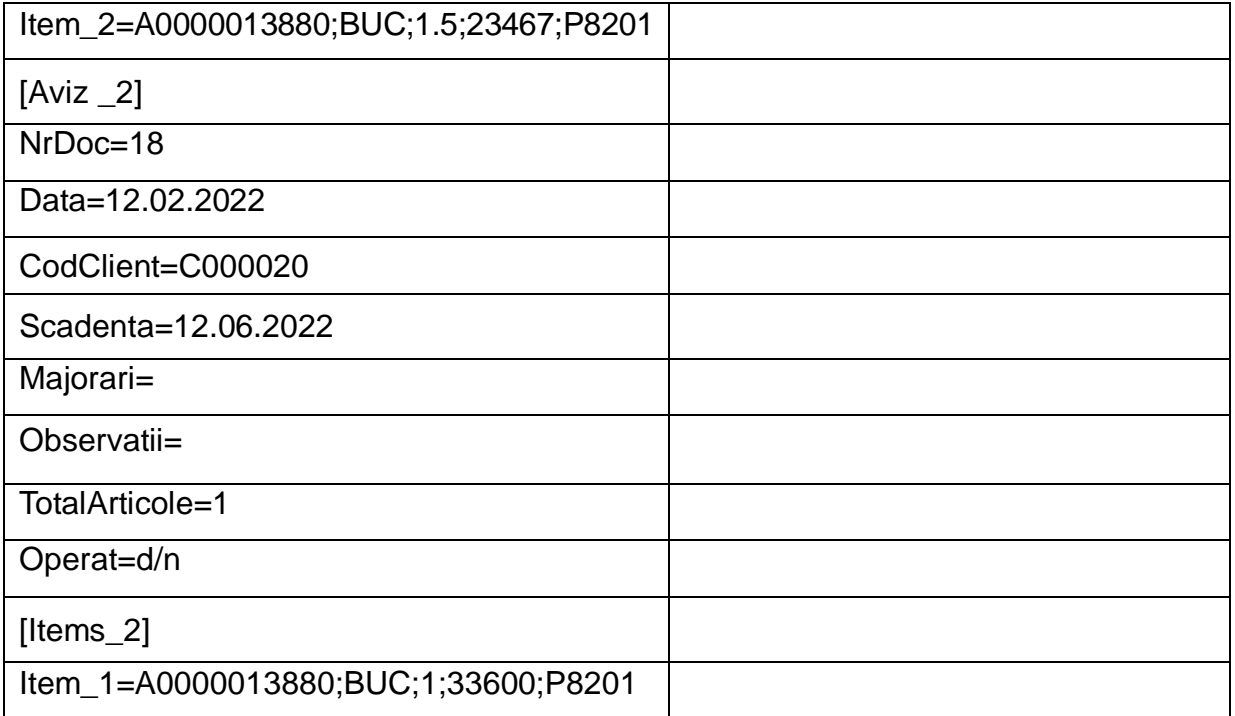

În cazul utilizării de noi articole se va utiliza fișierul "Articole.txt" pentru descrierea lor.

Pentru utilizarea de gestiuni de livrare noi se va utiliza fișierul "Gestiuni.txt" pentru descrierea lor.

Pentru clienți noi se va utiliza fișierul "Partner.txt".

La nivel de articol se mai pot introduce şi următoarele informaţii, în ordinea enumerării lor și separate prin ";" (dacă nu există unul dintre acestea trebuie pus ";"):

- discount-ul utilizat la vânzare,
- preț înregistrare (pentru articole "valorice")
- observaţii articol.